#### **BlueCamroo Release Notes 7.1.1**

August 9 $^{\text{th}}$ , 2018

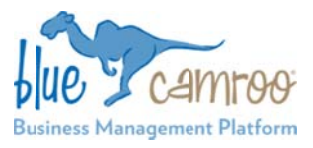

# **What's New in BlueCamroo?**

This Version 7.1.1 release is an extension of the Business you added tools to help keep an eye on profits, expanded o our dashboards, , created a new search function that finds Management updates from Version 7.1.0. We have given updates faster, and a new Field Type for Extra Fields.

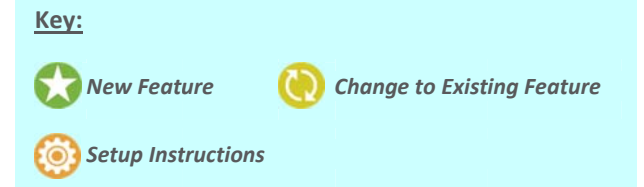

#### **Track Yo our Projects' ' Profit Marg gins**

BlueCamroo now tracks the profit margin of each project. Each project's profit margin will be displayed in the Project Snapshot.

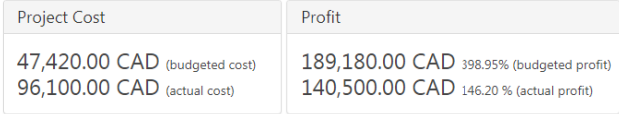

You will also see what the estimated Profit Margin was at the b beginning of the project. Each in dividual Profit M Margin will also be tracked in the Project Dashboard. The Budgeted Profit will be based on Cost Estimates and Project value. Actual Profit will be Payment Received compared to Project Expenses.

The Project Dashboard also tracks the Average Profit Margin for all completed projects.

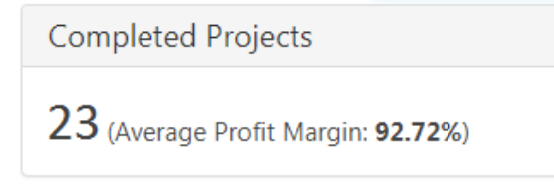

## Update Stream Search

The Update Stream captures any update that has been done to a record. It gives users a place to be updated by everyone on the team on updates. Now you can go back and run a search t hrough Update Streams instead d of going to the record and scrolling through until you find what you were looking for.

On the top Search Bar drop down you will now see the option f or Update Strea m.

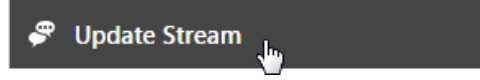

to an Advanced Search page where you can define what Record's Update Stream to search. ting the Update Stream option will automatically take you

To search within a specific Record, first select an Object Type, and then Add Criteria and select an Object Record Name.

Select<br>to an<br>Recor<br>To sea<br>and the second the second of Find Upon<br>Object<br>Object<br>Object<br>Object<br>Object<br>Object<br>Object<br>Object<br>Object<br>No second the second the second the second the second the second second the second second seco Find Update Stream where Value Object Type Organization  $\overline{ }$ equals ABC Object Record Name equals **ABC Corp** 

#### **Dashboard Timeframe**

In our last update we introduced the Sales Dashboards. Inside those dashboards you could select different timeframes, from this month to this quarter or this year.

We are now extending that function to all of our dashboards:

- $\bullet$ Leads
- $\bullet$ **•** Opportunities and Sales
- $\bullet$ Projects
- $\bullet$ Cases

You will see a new drop down menu option on the top right of every dashboard where you can select your timeframe.

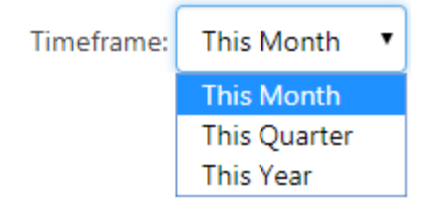

## **New Field T Type – Num bers**

BlueCamroo Users can now define Extra Fields in a record as a Number. This will allow them to search for those values later as you w would a number .

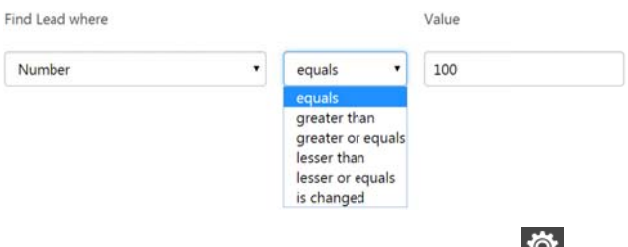

When you are creating Extra Fields in the Setup Area **ARC** the Number option will appear on the Field Type section.

We hope you find these new features helpful. If you have any questions about implementing them, or if you have any suggestions or comments, please send an email to **support@bluecamroo.com**. We'll be glad to help!

#### *The BlueC Camroo Team*